狗狗币(DOGE)是一种备受欢迎的加密货币,它在加密货币市场上引起了广泛 的关注。Bitget是一个受欢迎的加密货币交易所,提供了便捷的交易平台,让用户 能够轻松地购买和出售DOGE。在本文中,我们将详细介绍如何在Bitget交易所进 行DOGE的买入和卖出操作。

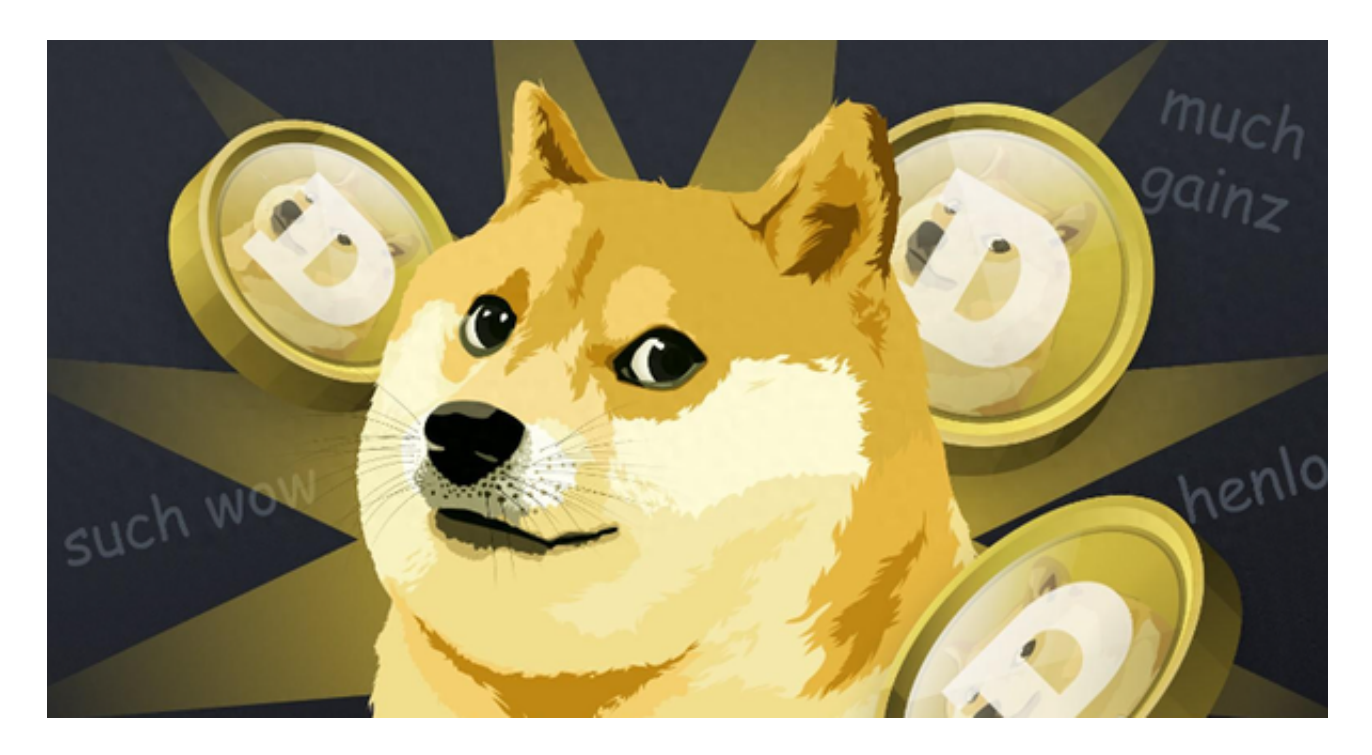

第一步:注册Bitget账户

 要开始在Bitget交易所交易DOGE,您首先需要创建一个Bitget账户。这是一个简 单的过程,只需要提供您的电子邮件地址和创建一个安全的密码。确保您使用强密 码来保护您的账户安全。一旦您的账户已创建,您需要完成身份验证程序,以便提 高您的账户安全级别并享受更高的交易额度。

第二步:充值资金

 在购买DOGE之前,您需要将资金存入Bitget账户。Bitget接受多种加密货币和法 定货币的充值方式。您可以通过银行转账、信用卡、或其他加密货币来充值您的账 户。一旦资金到位,您就可以开始购买DOGE。

第三步:了解Bitget交易界面

Bitget的交易界面提供了多种工具和功能,以帮助您进行交易。在交易界面上,您 将看到价格图表、交易对选择、下单面板等。确保您熟悉这些工具,以便更好地执 行交易。

第四步:选择DOGE交易对

 在Bitget,您可以选择多种交易对来交易DOGE。通常,DOGE交易对的形式是D OGE/USDT,这意味着您可以使用USDT(泰达币,一种稳定币)来购买DOGE。 选择合适的交易对后,您可以在下单面板中开始交易。

第五步:下单购买DOGE

 在Bitget,您可以选择不同类型的订单,如市价单、限价单、止损单等。如果您想 以当前市价购买DOGE,您可以选择市价单并指定要购买的金额。如果您希望以特 定价格购买,您可以选择限价单,并设置购买价格。确认订单细节后,点击购买按 钮,您的订单将被执行。

第六步:安全存储DOGE

 一旦您购买了DOGE,建议将其存储在安全的加密货币钱包中,而不是将其保留 在交易所。硬件钱包、纸钱包或移动钱包都是安全存储DOGE的选择。这可以帮助 您保护您的资产免受潜在的网络攻击。

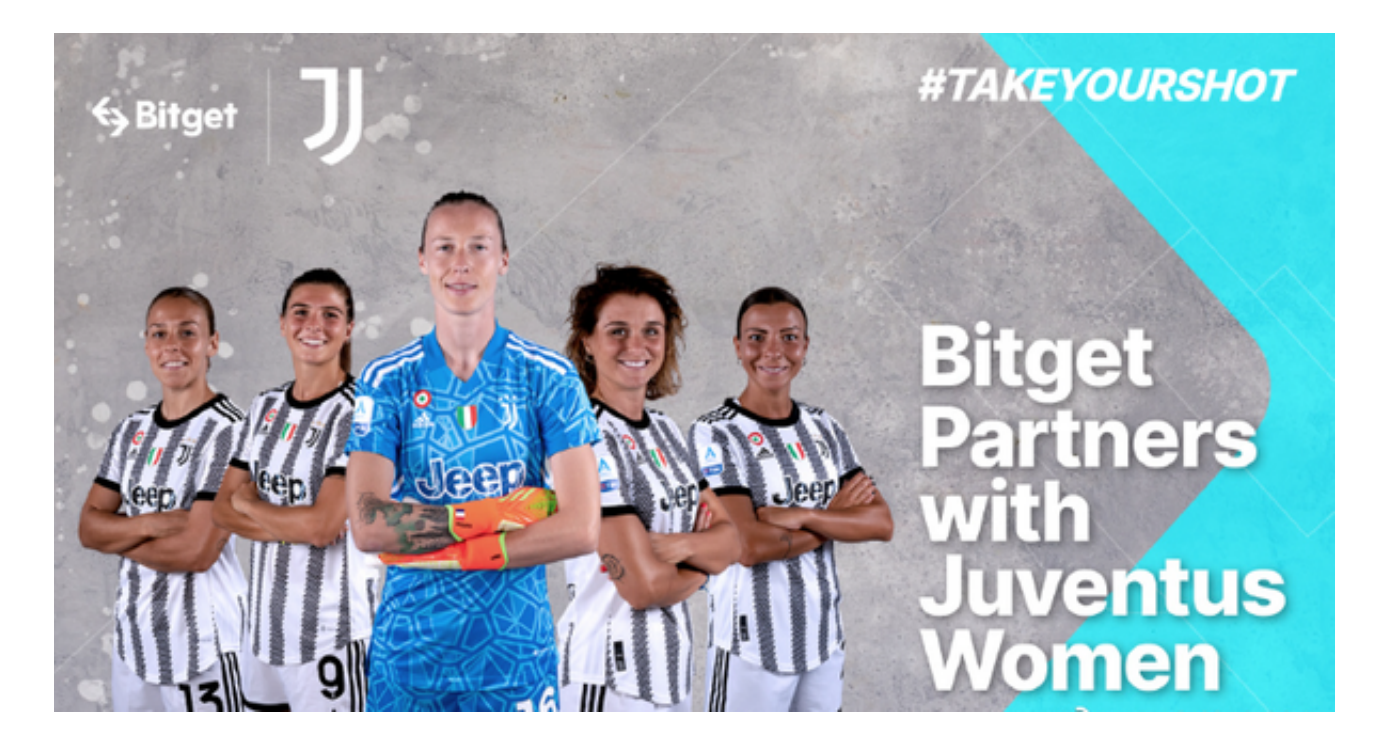

第七步:出售DOGE

 如果您决定出售您的DOGE,您可以在Bitget的交易界面上选择DOGE/USDT交易 对,然后在下单面板中创建出售订单。您可以选择市价出售或限价出售,具体取决

于您的需求。确认订单细节后,点击出售按钮,您的订单将被执行。

第八步:管理您的交易

 一旦您开始交易DOGE,最重要的一步是管理您的交易。监控市场趋势,设置止 损和止盈订单,以保护您的投资。此外,了解市场的波动性和风险是非常重要的, 以便做出明智的交易决策。